# POWER SUPPLY USER MANUAL

#### I/O panel is off

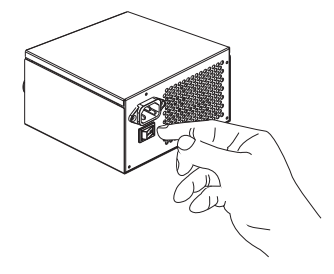

desenchufe el cable de alimentación de CA y asegúrese de que el panel de I / O está apagado.

#### **Español**

1. Antes de instalar la fuente de alimentación, 1. Entfernen Sie vor Installation das Stromkabel und vergewissern Sie sich, dass der Hauptschalter (I/O) ausgeschaltet (O) ist.

1. Avant d'installer l'alimentation, débranchez 1. Prima di installare la PSU, staccare il cavo sur l'interrupteur « off »

l'alimentation AC et soyez sûr que l'objet est d'alimentazione AC e assicurarsi che il pannello I/O sia spento.

#### **Français**

#### **Deutsch**

#### **Italiano**

#### Motherboard 20+4PIN

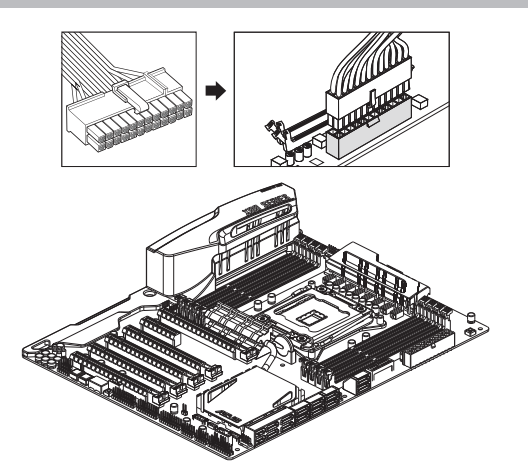

2. Conecte un conector de 20 + 4 pines a la

placa base. [Aviso] El conector de 4 pines desmontable del 20 + 4-pines no es adecuado para el conector ATX12V de 4 pines. Una conexión incorrecta puede causar daños irreversibles.

[Note] The detachable 4-pin connector of the 20+4-pin is not suitable for ATX12V 4-pin connector. Incorrect connection may cause irreversible damage.

#### **Español**

2. Verbinden Sie den 20+4-pol Stecker mit dem Motherboard. [Hinweis] Der abtrennbare 4-pol Stecker des 20+4-pol Steckers ist nicht kompatibel mit dem ATX12V 4-pol Stecker. Inkorrekte Verbindungen können irreversible Schäden

verursachen.

**Deutsch**

2. Connectez le 20+4 connecteur à la carte

mère. [Remarque] Le 4-pin détachable n'est pas compatible avec le connecteur de l'ATX12V. Une connexion incorrecte peut mener à des endommagements permanents.

#### **Français**

5. Connectez le connecteur Molex 4-pin aux appareils comme un HDD/ODD/boitier de upparens comme an noor, ooor, oor<br>ventilateur/appareil de refroidissem

2. Collegare il connettore 20+4 pin alla scheda madre. [Avviso] La sezione rimovibile a 4 pin del connettore 20+4 pin non è compatibile con il connettore ATX12V da 4 pin. Una connessione errata potrebbe causare

danni irreversibili.

**Italiano**

**2. Connect 20+4-pin connector to the motherboard.**

#### ATX12V 4-PIN

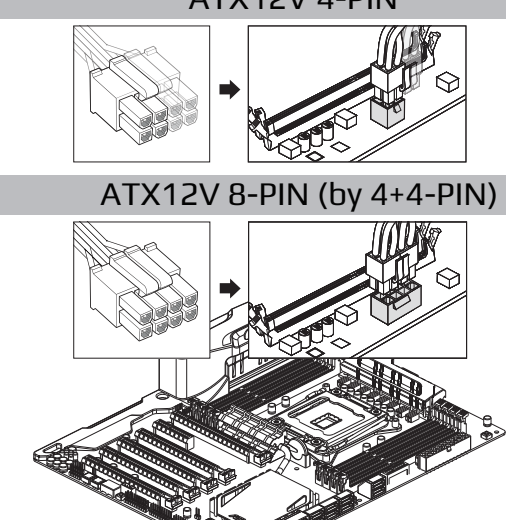

**Connect ATX12V (CPU power) 4-pin or 8-pin (by 4+4-pin) to the 3. motherboard.**

3. Conecte ATX12V (CPU power) de 4 o 8 clavijas (por 4 + 4 clavijas) a la placa madre.

**Español**

3. Verbinden Sie den ATX 12V Stecker (CPU Strom), 4-pol oder 8-pol (als 4+4-pol)

mit dem Motherboard.

**Deutsch**

3. Connectez l'ATX12V (alimentation CPU) 4 pin ou 8 pin (en faisant 4+4-pin) sur la carte mère.

#### **Français**

3. Connettere ATX12V (alimentazione della CPU) da 4 pin o da 8 pin (mediante 4+4 pin) alla

scheda madre.

**Italiano**

4. Conecte el conector SATA a dispositivos, es decir, HDD/SSD/ODD.

# **Español**

- 1. 2. Netzteils für das System ausreichen. Versichere dich, dass das Netzkabel ausgesteckt Stell sicher, dass die Wattzahl und der Output des
- 
- und der PSU-Schalter ausgeschaltet ist.<br>3. Dieses Netzteil wurde für NICHTKOMMERZIELLE<br>Desktop-Systeme gemäß Formfaktor der<br>Intel-Desktop-Plattform vorgesehen. Einsatz<br>außenhalb dieser Parameter (einschließlich<br>«Kyptowähru
- 
- 5. NICHT unter nassen oder feuchten Bedingungen oder andere Instrumente.
- 6. betreiben. Öffne NICHT das Netzteilgehäuse! Das Gerät arbeitet mit gefährlichen Spannungen. Teile im Inneren des Gehäuses müssen nicht gewartet
- 7.
- 
- 8. werden.<br>Enterne NICHT den Garantieaufkleber.<br>Beschädigungen oder Entfernen des Aufklebers<br>führen zur Erlöschung der Garantie.<br>Besuche die offizielle Aerocool Website<br>www.aerocool.io für alle Details zu deiner<br>PSU Garantie.

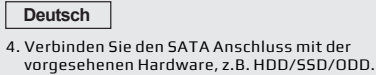

**Français**

- 4. Connectez le connecteur SATA aux appareils 4. Collegare il connettore SATA ai dispositivi, **Italiano**
- comme un HDD/SSD/ODD. ad es. HDD/SSD/ODD.

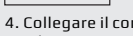

**4. Connect SATA connector to devices, i.e. HDD/SSD/ODD.**

5. Verbinden sie den Molex 4-pol Stecker mit der vorgesehenen Hardware, z.B. HDD/ ODD/Gehäuse/Lüfter/Kühlvorrichtungen.

#### **Deutsch**

5. Conecte el conector Molex de 4 clavijas a los dispositivos, es decir, los dispositivos de ventilador/refrigeración HDD/ODD/ case.

#### Vor der Ins **Deutsch**

- 1. Assurez-vous que la puissance et la sortie de votre unité d'alimentation électrique sont suffisantes pour les exigences d'alimentation de votre système. Avant l'installation :
- Assurez-vous que le cordon d'alimentation est débranché et que le commutateur de l'unité
- 3. d'alimentation électrique est positionné sur Arrêt. Cette unité d'alimentation électrique a été conçue pour les systèmes de bureau NON-INDUSTRIELS conformément aux facteurs de forme des
- 4. plateformes de bureau INTEL. Une utilisation en dehors de ces paramètres, y compris pour le minage de cryptomonnaies, peut causer une surchauffe, un dysfonctionnement ou endommager votre équipement et annulera votre garantie. N'essayez PAS d'étendre les connecteurs via des
- 5. adaptateurs ou d'autres moyens. NE l'utilisez PAS dans des conditions mouillées ou
- 6. N'ouvrez PAS le boîtier de l'unité d'alimentation humides. électrique, l'appareil fonctionne avec des tensions dangereuses et il n'y a aucun composant réparable
- 7. 8. à l'intérieur.<br>N'enlevez PAS l'étiquette de garantie. Endommager<br>ou enlever l'étiquette annulera votre garantie.<br>Veuillez vous rendre sur le site Web officiel<br>d'Aerocool www.aerocool.io pour plus de<br>d'alimentation électriq
- 
- 

#### **Español**

#### **Français**

5. Collegare il connettore SATA ai dispositivi, ad es. HDD/SSD/ODD.

#### **Italiano**

#### **5. Connect Molex 4-pin connector to devices, i.e. HDD/ODD/case fan.**

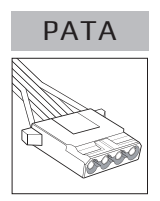

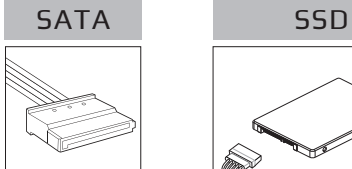

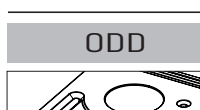

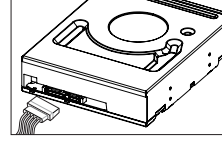

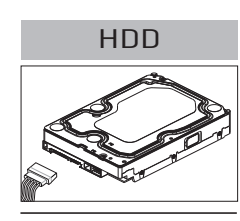

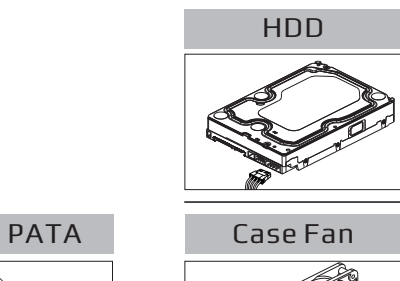

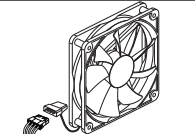

ODD

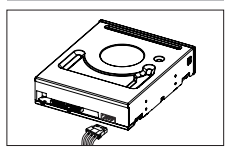

**1. Before installing the PSU, unplug the AC power cord and make sure the I/O panel is off.**

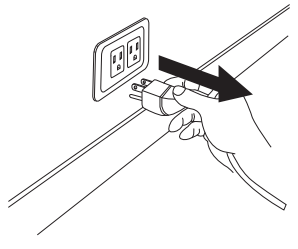

# **How to Install How to Install How to Install How to Install**

#### **Español How to Install**

- 1. Antes de Instalar : Asegúrese que el voltaje y capacidad de su PSU son suficientes para operar los requerimientos de su sistema.
- 2. Asegúrese de que el cable de poder esta
- 3. desconectado y que el interruptor de su PSU este en la posición de apagado. Esta UFA fue diseñada para sistemas de escritorio NO INDUSTRIALES de acuerdo con los factores de forma de la plataforma de escritorio de INTEL. El uso fuera de estos parámetros, incluida la minería de criptomoneda, puede causar sobrecalentamiento, mal funcionamiento o daño a su equipo y anulará la 4.
- 4. garantía. NO Intente expandir los conectores a través de adaptadores u otros dispositivos. NO opere en ambientes mojados o húmedos.
- 5.
- 6. NO abra la caja de la unidad, esta unidad opera con voltajes altos y peligrosos, no hay componentes reparables dentro de la caja.
- 7. NO remueva la calcomanía de garantía. Daño o remoción de la calcomanía es causa de revocación remoción.<br>de la garantía.
- 8. Visite el sitio web de Aerocool www.aerocool.io para detalles acerca de la garantía de su PSU.

2.

#### **Français Italiano**

- Prima dell'installazione : Assicurarsi che il wattaggio e l'uscita della PSU siano sufficienti per garantire i requisiti di alimentazione del sistema.
- $2.455$ Assicurarsi che il cavo di alimentazione sia scollegato e che l'interruttore della PSU sia
- 3. impostato sullo spegnimento. Questa PSU è stata progettata per sistemi desktop NON INDUSTRIALI in conformità con Desktop Platform Form Factors INTEL. L'utilizzo al di fuori
- di questi parametri, compreso il mining di cripto valute, può provocare il surriscaldamento, guasti o danni all'attrezzatura e annullerà la garanzia.
- 4. 5. NON tentare di espandere i connettori utilizzando adattatori o altri mezzi. NON utilizzare in presenza di acqua o umidità.
- 6. NON aprire la copertura della PSU, l'unità funziona utilizzando tensioni pericolose e al suo interno non ci sono parti riparabili.
- 7. NON rimuovere l'adesivo della garanzia. Danni all'adesivo, o la sua rimozione, annulleranno la
- 8. garanzia. Visitare il sito ufficiale Aerocool, all'indirizzo www.aerocool.io, per i dettagli sulla garanzia della PSU.
- **power your system's requirements.**
- **Make sure that the power cord is disconnected and that the PSU 2. switch is turned off.**
- **This PSU was designed for NON-INDUSTRIAL desktop systems 3. according to INTEL's Desktop Platform Form Factors. Usage outside of these parameters, including cryptocurrency mining, might cause overheating, malfunction, or damage to your equipment and will void your warranty.**
- **Make sure that the wattage and output of your PSU are enough to 1. DO NOT attempt to expand the connectors through adapters or 4. other means.**
	- **DO NOT operate in wet or damp conditions. 5.**
	- **Do NOT open the PSU casing, the unit operates with hazardous 6. voltages, and there is no serviceable component inside.**
	- **Do NOT remove the warranty sticker. Damage or removal of the 7. sticker will void your warranty.**
	- **Please visit Aerocool official website www.aerocool.io for 8. details on your PSU warranty policy.**

**Before installation :**

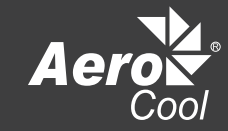

# LUXPro

**Connector Description**

#### PCIe 8-pin (by 6+2-PIN) Motherboard 20+4PIN

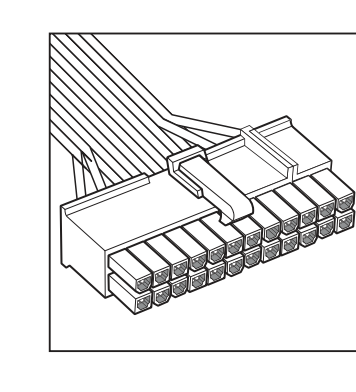

## **Connector Description**

#### PCIe 6-PIN

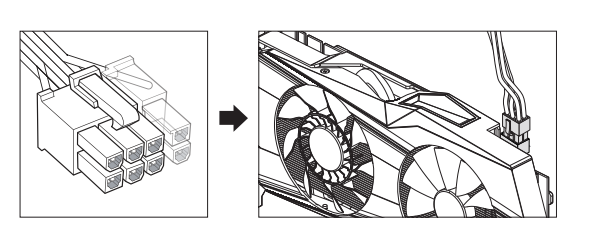

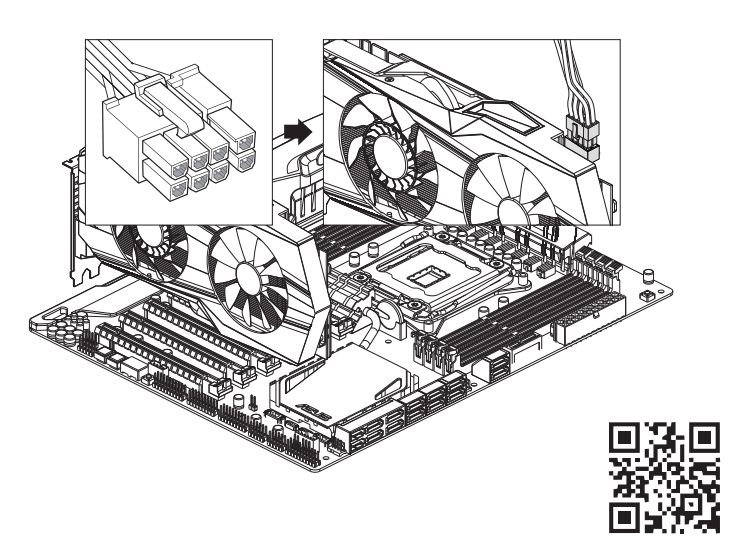

6. Connectez le connecteur PCIe 6 pin ou 8 pin (en faisant 6+2-pin) aux cartes graphiques [Remarque] Le PCIe 8-pin en combinant 6+2-pin n'est pas compatible avec le connecteur l'ATX12V 8-pin. Une connexion incorrecte peut mener à des dégâts permanents. Veuillez lire le "PSU GUIDE" sur le site Web via le code QR avant d'installer la carte graphique.

l connettore PCIe da 6 pin o da 8 pin (mediante 6 pin + 2 pin) alla scheda grafica [Avviso] Non collegare il connettore PCIe da 6+2 pin al connettore ATX12V da 8 pin. Un collegamento errato potrebbe causare

#### **Français**

6. Conecte PCIe de 6 pines o 8 pines (por 6 + 2 pines) a la tarjeta gráfica. [Aviso] El conector PCIe de 8 pines combinado de 6 + 2 pines no es adecuado con el conector ATX12V de 8 pines. Una conexión incorrecta puede causar daños irreversibles. Por favor, lea la "PSU GUIDE" en el sitio web a través del código QR antes de instalar la tarieta gráfica.

danni irreversibili . Si prega di leggere la "PSU GUIDE" sul sito web tramite il codice QR prima di installare la scheda grafica.

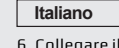

#### **6. Connect PCIe 6-pin or 8-pin (by 6+2-pin) to graphics card.**

[Note] Do not connect the PCIe 6+2-pin connector to the ATX12V 8-pin connector.

Incorrect connection may cause irreversible damage.

Please read the "PSU GUIDE" on the website via QR code before installing the graphics card.

#### **Español**

6. Verbinden Sie den PCIe Stecker 6-pol oder 8-pol (als 6+2-pol) mit der Grafikkarte. [Hinweis] Der PCIe 8-pol Stecker als 6+2-pol, ist nicht kompatibel mit dem ATX12V 8-pol Stecker. Inkorrekte Verbindungen können irreversible Schäden verursachen. Bitte lesen Sie die "PSU GUIDE" auf der Website über den QR-Code, bevor Sie die Grafikkarte installieren.

#### **Deutsch**

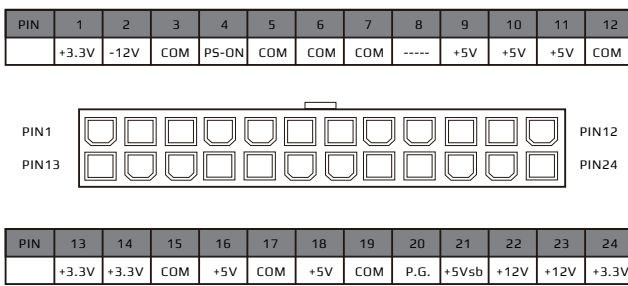

- Solución de pro
- **Español** Si su sistema no puede funcionar correctamente, siga los siguientes pasos.
- 1. Cambie la I/O principal de la fuente de alimentación a "O" (Off) para restablecer la fuente de alimentación durante 5 minutos al menos y vuelva a comprobar los pasos siguientes.
- 2. Asegúrese de que el cable de CA esté enchufado correctamente en el
- tomacorriente de pared y en la PSU.
- 3. Asegúrese de que cada conector CC esté firmemente conectado con la placa madre, la tarjeta gráfica y todos los periféricos. 4. Asegúrese de que todas las clavijas estuvieran correctamente enchufadas con
- un conector adecuado, por ejemplo PCIe 6 + 2pin es adecuado con tarjeta VGA,
- 5. no toma de corriente de la CPU. Coloque el interruptor principal de I/O en la posición "O" (encendido).

# ATX12V 4+4PIN

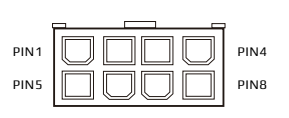

#### PATA

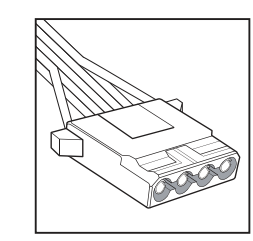

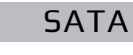

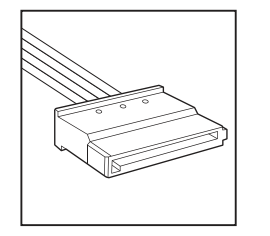

## Addressable RGB

**Español** Conector 4PIN periférico **Deutsch** Peripheral 4polStecker **Français** Connecteur périphérique 4pin **Italiano** Cavo periferiche 4 pin

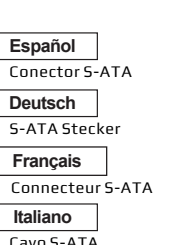

000000000000000000

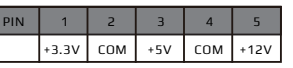

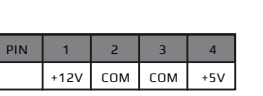

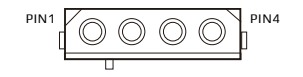

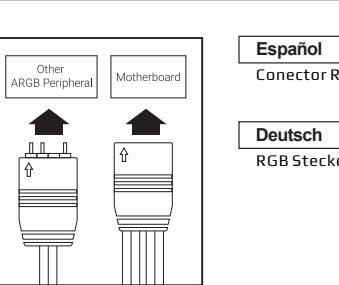

#### Conector RGB RGB Stecker Connecteur RGB **Italiano**

**Français**

# Connettore RGB

#### **Trouble shooting:**

If your system does not function, please go through

the steps below:

- 1. Switch PSU main I/O to "O"(Off) to reset power supply for at least 5 minutes then follow through steps below.
- 2. Ensure the AC cord is properly plugged into the wall outlet and the PSU.
- 3. Ensure each DC connector is tightly connected with motherboard, graphics card and all peripherals.
- 4. Ensure all pins are correctly plugged into the corresponding connector, for example PCIe 6+2pin is for graphics card, not CPU power socket.
- 5. Turn main I/O switch to the "I" (On) position.

# CB CEFCERILLES  $\mathbb{Z} \otimes \otimes \otimes$  $\mathscr{D} \circledast \circledast \circledast = \circledast \circledast \circledast$

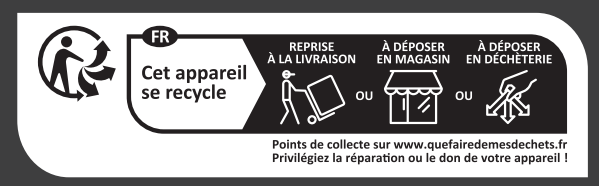

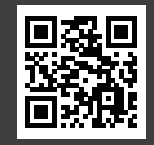

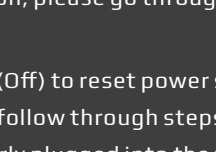

Dépannage : Se il sistema non dovesse funzionare correttamente seguire le seguenti istruzion

# **How to Install**

#### **Español**

#### **Français**

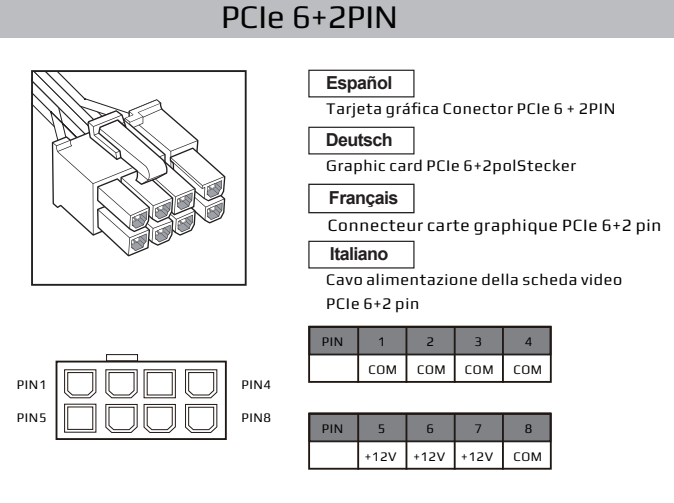

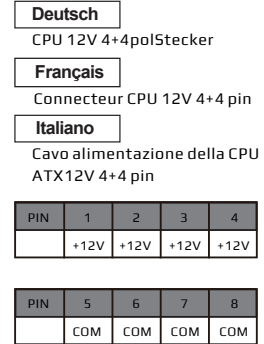

#### Dépannage :

- Si le système ne fonctionne pas correctement, veuillez suivre les étapes suivantes.
- 1. Basculer l'interrupteur d'alimentation sur « Off » ( O ) pendant 5 minutes puis refaites
- 2. les étapes suivantes. Vérifier si le cordon secteur AC est bien branché sur la prise secteur ainsi que sur
- 3. Vérifier chaque connecteur DC s'ils sont l'alimentation. bien branchés sur la carte mère, sur la carte
- 4. graphique et sur les périphériques . Vérifier que toutes les connecteurs de
- l'alimentation soient bien branchés sur le
- 5. Basculer l'interrupteur d'alimentation bon connecteur. sur « On » ( I )

#### **Deutsch**

Problembehandlung: Sollte Ihr System nicht ordnungsgemäß funktionieren, bitten wir Sie folgende Schritte durchzuführen:

- 1. Setzten Sie die Stromversorgung Ihres Netzteils zurück, indem Sie Ihr Netzteil
- 2. für mindestens 5 Minuten am Hauptschalter(I/O) ausschalten (O). Vergewissern Sie sich, dass das Netzkabel Ihres Netzteiles ordnungsgemäß an der Steckdose, sowie dem Netzteil . . . . . . . . . . . . . . . .<br>. ngebracht wurd
- 3. Überprüfen Sie, ob jeder DC-Anschluss ihres Netzteils, ordnungsgemäß und fest mit dem Motherboard, der Grafikkarte sowie allen anderen
- 4. Peripheriegeräten verbunden ist. Stellen Sie sicher, dass alle Pins korrekt und mit der für sie vorgesehenen Steckverbindung verbunden sind, z.B. der PCIe6+2pin mit der VGA-Karte und
- 5. nicht mit dem CPU-Stromanschluss. Schalten Sie Ihr Netzteil am
- Hauptschalter (I/0) wieder ein (I).

- 1. Posizionare l'interruttore principale I/O in posizione "O" (Off), resettare il sistema di alimentazione per almeno 5 minuti e seguire quanto segue.
- 2. Assicurarsi che il cavo di alimentazione AC sia correttamente collegato alla presa di corrente e al PSU.
- 3. Assicurarsi che ciascun connettore DC sia saldamente collegato alla scheda madre, alla scheda video e alle altre periferiche.
- 4. Assicurarsi che tutti gli spinotti siano correttamente collegati ai corrispettivi connettori, per esempio il PCIe 6+2 pin è destinato alla scheda grafica, non alla presa
- 5. di corrente. Posizionare l'interruttore principale I/O in posizione "I" (Acceso)

#### **Italiano**

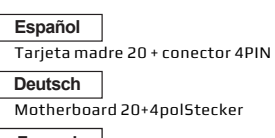

**Français**

Connecteur carte mère 20+4pin **Italiano**

Cavo alimentazione della scheda madre 20+4 pin

**Español**

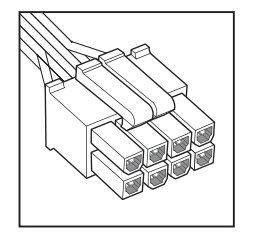

Conector CPU 12V 4 + 4PIN

# 12VHPWR (For ATX3.0 / PCle5.0 models)

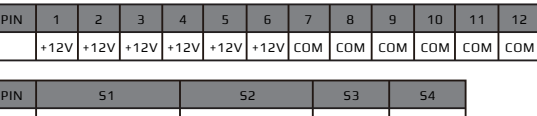

CARD\_PWR\_STABLE CARD\_CBL\_PRES# SENSE0 SENSE1

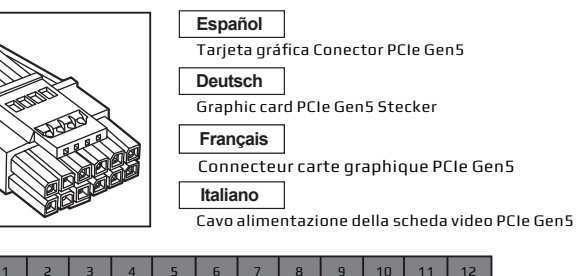

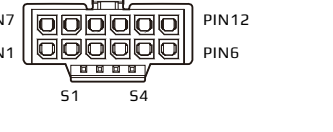

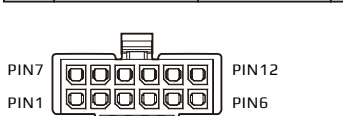

# POWER SUPPLY USER MANUAL

# Motherboard 20+4PIN

2. Collegare il connettore 20+4 pin alla scheda ma [Avviso] La sezione rimovibile a 4 pin del connettore 20+4 pin non è compatibile Una connessione errata potrebbe causare danni irreversibili.

2. Conecte un conector de 20 + 4 pines a la 2. Verbinden Sie den 20+4-pol Stecker mit placa base. [Aviso] El conector de 4 pines desmontable dem Motherboard. [Hinweis] Der abtrennbare 4-pol Stecker

del 20 + 4-pines no es adecuado para el des 20+4-pol Steckers ist nicht kompatibel conector ATX12V de 4 pines. Una conexión mit dem ATX12V 4-pol Stecker. Inkorrekte<br>incorrecta puede causar daños irreversibles. Verbindungen können irreversible Schäden verursachen.

# **Español**

# **Deutsch**

#### [Note] The detachable 4-pin connector of the 20+4-pin is not suitable for ATX12V 4-pin connector. Incorrect connection may cause irreversible damage. **2. Connect 20+4-pin connector to the motherboard.**

2. Connectez le 20+4 connecteur à la carte mère. [Remarque] Le 4-pin détachable n'est pas compatible avec le connecteur de l'ATX12V. con il connettore ATX12V da 4 pin.<br>Une connexion incorrecte peut mener à des Una connessione errata potrebbe c endommagements permanents.

#### **Français**

# **Italiano**

**Connect ATX12V (CPU power) 4-pin or 8-pin (by 4+4-pin) to the 3. motherboard.**

**Español**

#### 3. Conecte ATX12V (CPU power) de 4 o 8 clavijas (por 4 + 4 clavijas) a la placa madre. **Deutsch**

3. Verbinden Sie den ATX 12V Stecker (CPU Strom), 4-pol oder 8-pol (als 4+4-pol) mit dem Motherboard.

3. Connectez l'ATX12V (alimentation CPU) 4 pin ou 8 pin (en faisant 4+4-pin) sur la

carte mère.

**Français**

3. Connettere ATX12V (alimentazione della CPU) da 4 pin o da 8 pin (mediante 4+4 pin) alla scheda madre.

#### **Italiano**

- Assurez-vous que la puissance et la sortie de votre unité d'alimentation électrique sont suffisantes pour les exigences d'alimentation de votre système.
- 3. d'alimentation électrique est positionné sur Arrêt. Cette unité d'alimentation électrique a été conçue
- plateformes de bureau INTEL. Une utilisation en
- un dysfonctionnement ou endommager votre équipement et annulera votre garantie.
- 4. adaptateurs ou d'autres moyens.
- NE l'utilisez PAS dans des conditions mouillées ou
- électrique, l'appareil fonctionne avec des tensions dangereuses et il n'y a aucun composant réparable
- 7.
- o pour plus de

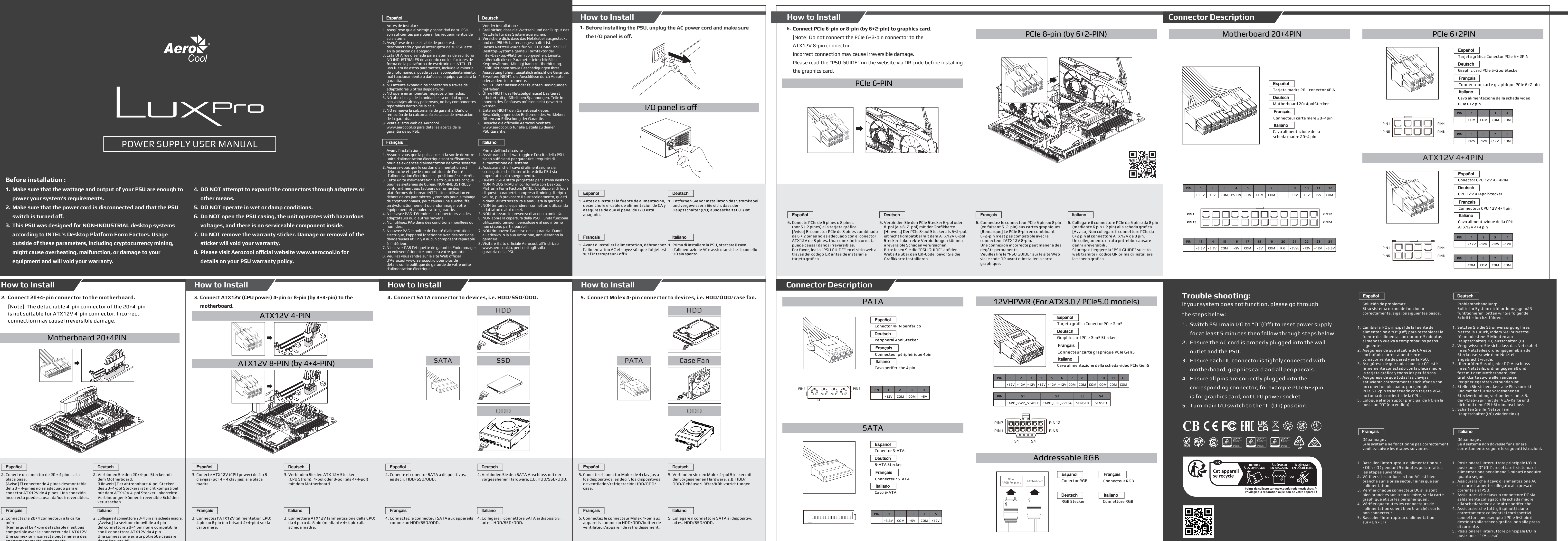

- 3. en la posición de apagado.
- garantía.
- 5. 6. NO opere en ambientes mojados o húmedos. NO abra la caja de la unidad, esta unidad opera
- 7. reparables dentro de la caja. NO remueva la calcomanía de garantía. Daño o remoción de la calcomanía es causa de revocación
- Visite el sitio web de Aerocool garantía de su PSU.

- **Make sure that the wattage and output of your PSU are enough to 1. DO NOT attempt to expand the connectors through adapters or 4. power your system's requirements.**
- **Make sure that the power cord is disconnected and that the PSU 2. switch is turned off.**
- **This PSU was designed for NON-INDUSTRIAL desktop systems 3. according to INTEL's Desktop Platform Form Factors. Usage outside of these parameters, including cryptocurrency mining, might cause overheating, malfunction, or damage to your equipment and will void your warranty.**
- **other means.**
- **DO NOT operate in wet or damp conditions. 5.**
- **Do NOT open the PSU casing, the unit operates with hazardous 6. voltages, and there is no serviceable component inside.**
- **Do NOT remove the warranty sticker. Damage or removal of the 7. sticker will void your warranty.**
- **Please visit Aerocool official website www.aerocool.io for 8. details on your PSU warranty policy.**

#### **Before installation :**

# **Aerox**

# LUXPro